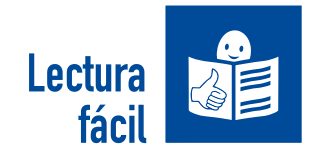

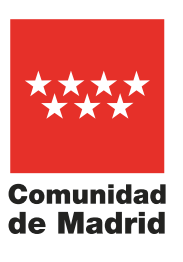

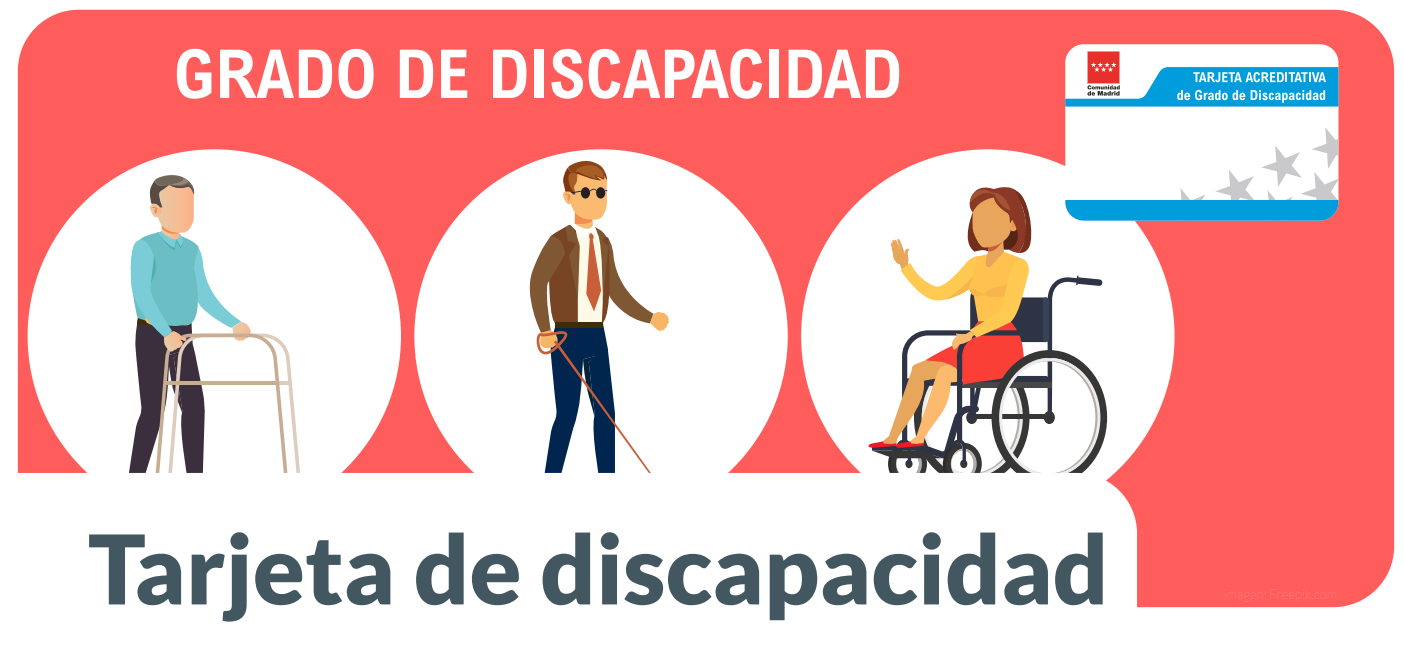

# $\mathbf 1_\bullet$  ¿Qué es la tarjeta de discapacidad?

La tarjeta de discapacidad es un carné que sirve para justificar tu grado de discapacidad sin tener que llevar el certificado en papel.

Todas las personas con un grado de discapacidad igual o superior al 33 por ciento reconocido después de 2009 y que viven en la Comunidad de Madrid tienen su tarjeta.

Si tú no la tienes, la puedes pedir.

# 2. ¿Quién puede solicitar la tarjeta de discapacidad?

Para solicitar la tarjeta de discapacidad debes cumplir los siguientes requisitos:

- Tener reconocido un grado de discapacidad igual o superior al 33 por ciento.
- Ser español o extranjero y vivir de forma legal en España.
- Estar empadronado en cualquiera de los municipios de la Comunidad de Madrid

Además, puedes solicitar una nueva tarjeta si has perdido la tuya, si está estropeada o si tienes la tarjeta digital, pero la quieres de forma física, por ejemplo, para llevar en la cartera.

### ¿Qué documentación tienes que presentar para solicitar la tarjeta de discapacidad?

Debes presentar los siguientes documentos:

• La solicitud.

Pincha en este enlace a [Tarjeta de discapacidad](https://sede.comunidad.madrid/autorizaciones-licencias-permisos-carnes/tarjeta-discapacidad)

- y luego en Tramitar para ver la solicitud.
- Si eres una persona extranjera, presenta tu tarjeta de residencia. Si no tienes tarjeta de residencia presenta tu pasaporte o carné de identidad de tu país.
- Si tienes un representante legal, presenta un documento que justifique quién es tu representante o guardador de hecho.

Un guardador de hecho es una persona que protege a otra persona y se encarga de sus bienes,

sin que haya ningún documento que lo autorice

ni ningún juez que la nombre.

Además, si autorizas a la Comunidad de Madrid a consultar por medios electrónicos algunos datos no hace falta que los presentes.

Estos datos son:

- Tu DNI.
- El DNI de tu representante legal o guardador de hecho.
- Empadronamiento en un municipio de la Comunidad de Madrid.

## 4. Instrucciones para rellenar el formulario

Antes de rellenar el formulario, lee despacio cada apartado. El formulario tiene 7 apartados:

#### 1. **Motivo de la solicitud**

Marca con una X el motivo por el que solicitas la tarjeta:

- Si no has tenido tarjeta de discapacidad marca Primera emisión.
- Si has perdido la tarjeta o está estropeada marca Pérdida o deterioro.
- Si tienes la tarjeta digital y la quieres de forma física marca Otros.

#### 2. **Datos de la persona interesada**

Rellena la información con tus datos personales, por ejemplo, nombre, dirección y teléfono.

#### 3. **Datos de la persona o entidad representante**

Si tienes un representante legal o guardador de hecho tiene que rellenar este apartado.

Además, tiene que entregar un documento que justifique

que es tu representante legal o guardador.

También puede presentar el modelo Declaración de guardador de hecho.

#### 4. **Medio de notificación**

En este apartado elige cómo quieres que te manden la tarjeta y te informen de otras cuestiones relacionadas con la tarjeta. Puede ser por correo, por ejemplo, a tu casa o de forma telemática por internet. Pero de forma telemática solo está disponible para las personas que están dadas de alta en el Sistema de Notificaciones Telemáticas de la Comunidad de Madrid.

#### 5. **Datos de la discapacidad**

En este apartado marca qué tipo de discapacidad tienes, en qué Centro Base de la Comunidad de Madrid han valorado tu grado de discapacidad igual o superior al 33 por ciento. Si te han reconocido tu discapacidad en otra comunidad autónoma di dónde ha sido, en qué año y en qué Centro Base.

#### 6. **Formato de la tarjeta**

Si quieres que tu tarjeta esté en Braille marca la casilla. El Braille es el sistema de lectura y escritura que usan las personas ciegas.

#### 7. **Documentación requerida**

En este apartado hay varias casillas que tienes que marcar en función de tu situación:

- Marca la casilla si no tienes nacionalidad española, pero vives de forma legal en España.
- Marca la casilla si tu representante legal o guardador presenta la documentación que justifica esa situación.
- Además, si autorizas a la Comunidad de Madrid a consultar por medios electrónicos algunos datos no hace falta que los presentes.
- Estos datos son tu DNI,
- el DNI de tu representante legal o guardador de hecho y el empadronamiento en un municipio
- de la Comunidad de Madrid.

#### **Importante:**

tú o tu representante legal tenéis que firmar la solicitud con bolígrafo si vas a presentar la solicitud de forma presencial o con firma digital si lo vas a presentar por internet.

### 5. ¿Dónde puedes presentar la solicitud para la tarjeta de discapacidad?

Puedes presentar la solicitud por internet o de forma presencial.

Para presentar la solicitud pincha en este enlace a [Tarjeta de discapacidad](https://sede.comunidad.madrid/autorizaciones-licencias-permisos-carnes/tarjeta-discapacidad) y luego en Tramitar.

> • Si quieres solicitar la tarjeta por internet rellena el formulario y pincha en Enviar a Registro. Recuerda adjuntar la documentación necesaria.

 Para hacer este trámite por internet necesitas uno de los Certificados Electrónicos aceptados por la Comunidad de Madrid, el DNI electrónico, la Cl@ve Pin o Cl@ve Permanente.

 Si quieres saber más sobre los Certificados Electrónicos consulta la [Guía](https://sede.comunidad.madrid/guia-hacer-tramites-gestiones-internet-lectura-facil) para hacer trámites y gestiones de la Comunidad de Madrid por internet.

• Si quieres solicitar la tarjeta de forma presencial pincha el botón Descargar. Rellena el formulario e imprímelo.

Presenta el formulario y la documentación necesaria en el Centro Base que te corresponde. Pincha en [Centros Base de la Comunidad de Madrid](https://www.comunidad.madrid/sites/default/files/doc/servicios-sociales/demarcacion_874fi12.pdf) para ver cuál te corresponde.

**Importante:** pide aquí [Cita previa en tu Centro Base.](https://gestiona3.madrid.org/CTAC_CITA/cita_asuntosociales)

También puedes presentar el formulario y la documentación necesaria en las oficinas de registro de la Comunidad de Madrid. Pincha en la [Red de Oficinas de la Comunidad de Madrid](https://www.comunidad.madrid/servicios/informacion-atencion-ciudadano/red-oficinas-comunidad-madrid) para ver dónde están.

**Importante:** pide aquí [Cita previa en las Oficinas de Registro](https://www.comunidad.madrid/servicios/informacion-atencion-ciudadano/cita-previa-oficinas-registro-atencion-ciudadano) [y Atención al Ciudadano.](https://www.comunidad.madrid/servicios/informacion-atencion-ciudadano/cita-previa-oficinas-registro-atencion-ciudadano)

Tanto si has presentado la solicitud por Internet como de forma presencial puedes elegir la opción de recibir notificaciones en tu dirección electrónica.

En este caso, debes estar inscrito en el Sistema de Notificaciones Electrónicas de la Comunidad de Madrid.

Puedes consultar tu solicitud, añadir más documentos o enviar más comunicaciones para este trámite en el servicio consulta de expedientes.

**Importante:** en el punto 4 de esta ficha tienes las instrucciones para rellenar el formulario.

## 6. Más información

En el plazo de 3 meses desde que presentas la solicitud, recibirás la tarjeta de discapacidad por correo en la dirección que pusiste en el formulario.

También podrás ver tu tarjeta de discapacidad en formato digital en la aplicación móvil [Tarjeta de discapacidad](https://www.comunidad.madrid/servicios/servicios-sociales/aplicacion-dispositivos-moviles-tarjeta-discapacidad-comunidad-madrid) de la Comunidad de Madrid.

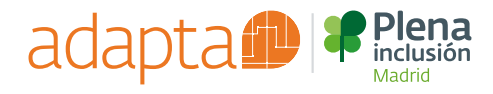